# **Title: Using System.out.print, and println**

#### **Author # Rebecca Lebbos**

**Assignment Definition And General Feedback By Michael Panitz at Cascadia Community College [\(http://www.cascadia.edu\)](http://www.cascadia.edu/)**

**Table of contents:**

- Ouick Summary  $*$
- [When To Use \(or Avoid\) This](#page-0-1)  $*$
- [Example Of Usage](#page-0-2) \*
- Example Trace \*
- [Syntax Explanation](#page-5-0) \*
- Help With The Logic
- Important Details
- Common Mistakes (And How To Fix Them)
- Hyperlinks (if any)

### <span id="page-0-0"></span>**Quick Summary:**

In Java *System.out.print* and *System.out.println* are used to print whatever is inside the parentheses in the compile messages while the program is running. The information printed can be variables or expressions that help readers understand what the program is doing at a certain time. It provides important details about when the program is starting, ending, and more details about where the robot is at and what it's doing. In other words the System.out.print is a communicator.

### <span id="page-0-1"></span>**When To Use This / Avoid This:**

<span id="page-0-2"></span>The System.out.print( ) is used in a Java script to print the desired information while running the program.

There are two methods System.out.print( ) prints anything in the parentheses on the line as the last system.out.print. The second method is system.out.println( ) it print everything in the parentheses on the next line, the "ln" represents line.

There are no situations where you will want to avoid this technique unless it is unnecessary.

#### **Example Of Usage:**

Let's say we have a robot called me and he wants to move around the city get the things and go back to his house. We want to keep track of his every move, the readers want to know where the program starts, what the robot is doing and his coordinates every time he moves and turns.

There are three steps for this process

First, we have to add import Java.util.<sup>\*</sup>; on the top on the page line 2, then we need to create the city, robot, things and walls. Note that this is the first step in creating any kind of java program with Robots and cities.

Second we want to use the system.out.print after each command. To make it easier for us we can create a method like the one on line 8 "displayCoordinates( )" to plug in after each command to get the coordinates. On line 34 the system.out.println is used to mark where the robot Me's job begins. On lines 44,54 and 64 the system.out.println( ) is used to clarify the turns me is making to explain the three similar coordinates as he turns left three times.

Third we want to create the code to make me finish his job and return home.

When we run the program a message like the one below will appear explaining the system:

```
Ï«Ï ----jGRASP exec: Java simple_example
ÏÏSÏ
\ddot{\text{I}}isi me's job begins here ( line 34)
ÏϧÏstreet:4 ave:1
ÏϧÏstreet:5 ave:1
ÏϧÏ me is turning left, Direction, East
\ddot{\text{I}} istreet:5 ave:1
\ddot{\text{I}}istreet:5 ave:2
\ddot{\text{I}} istreet:5 ave:3
\ddot{\text{I}} is turning left, Direction, North
```
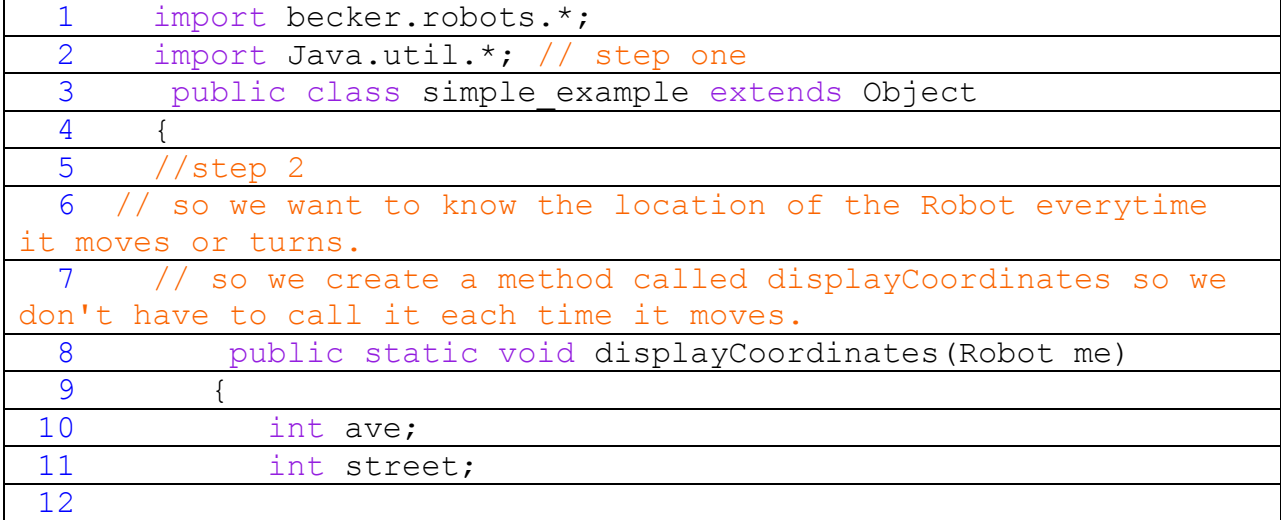

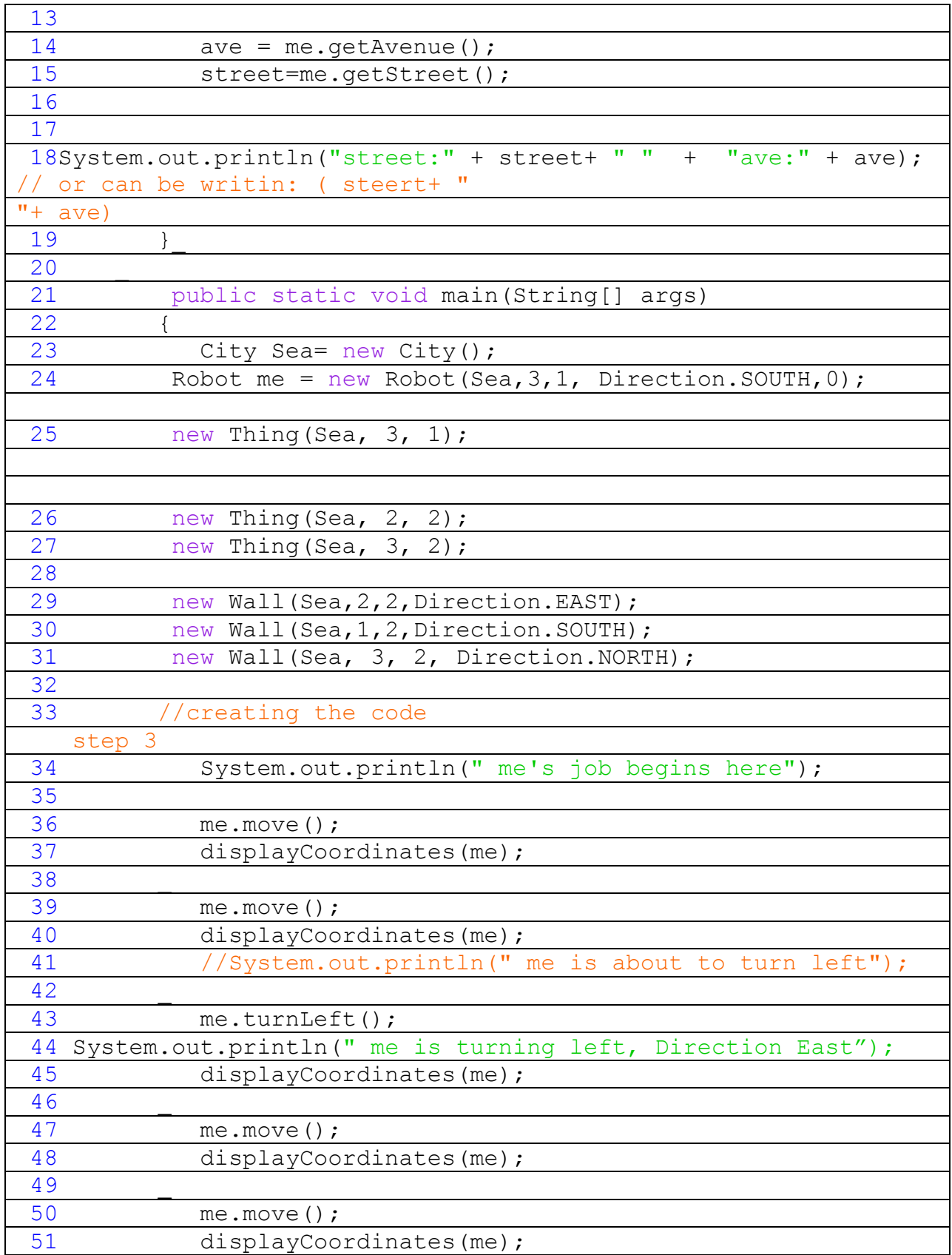

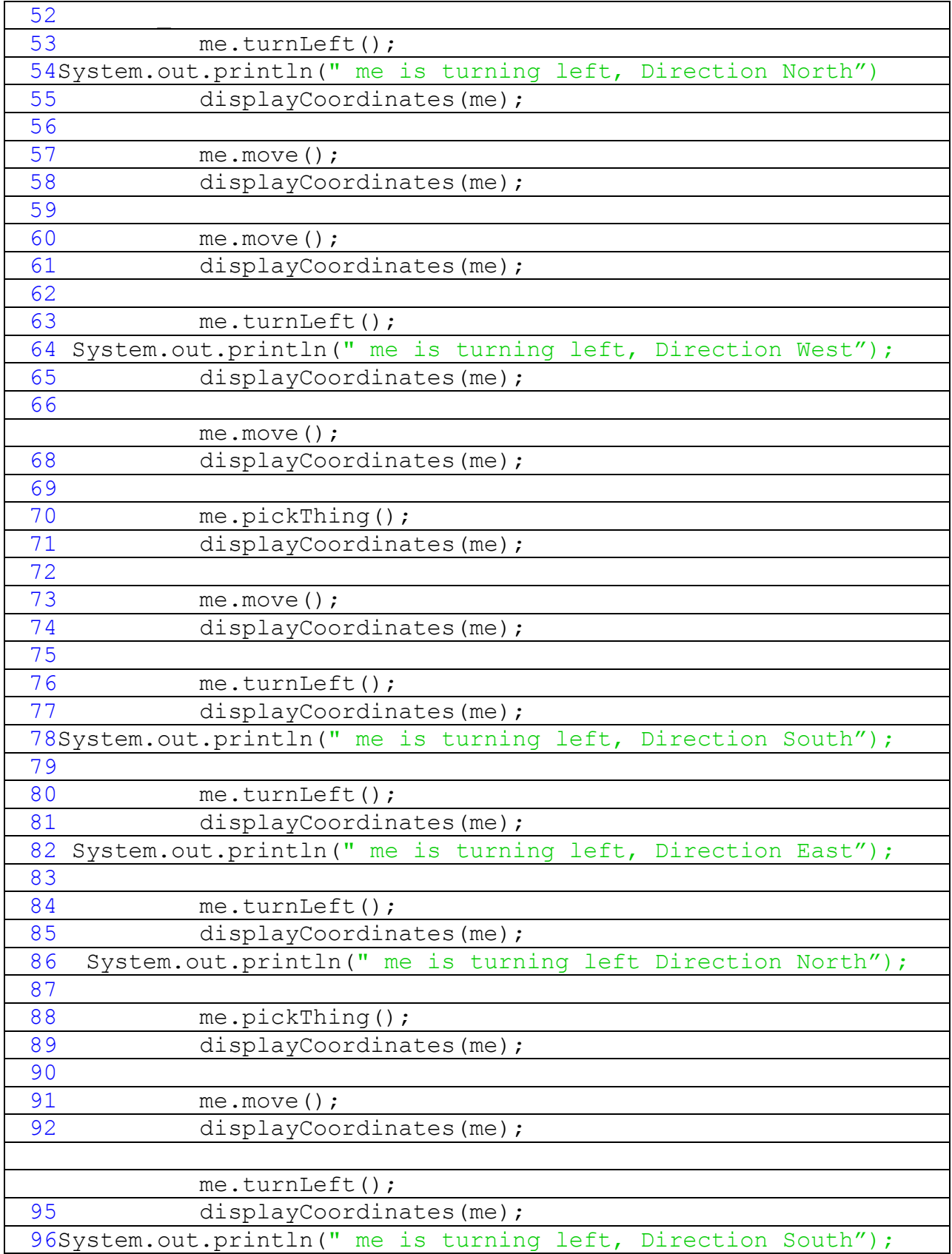

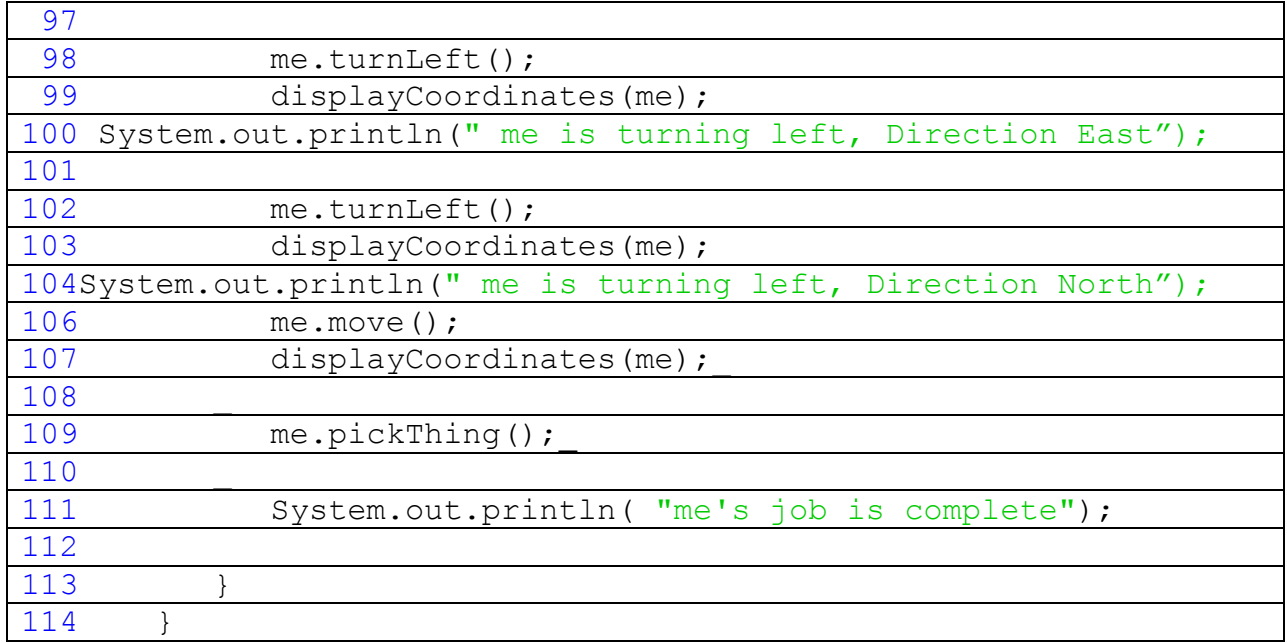

Note: The turnRight() command was not used to make things more interesting. In a nutshell, this technique allows you to track the program and understand it better.

In order to go over these details more thoroughly, here is a partial trace of the above program, with some additional explanation afterwards.

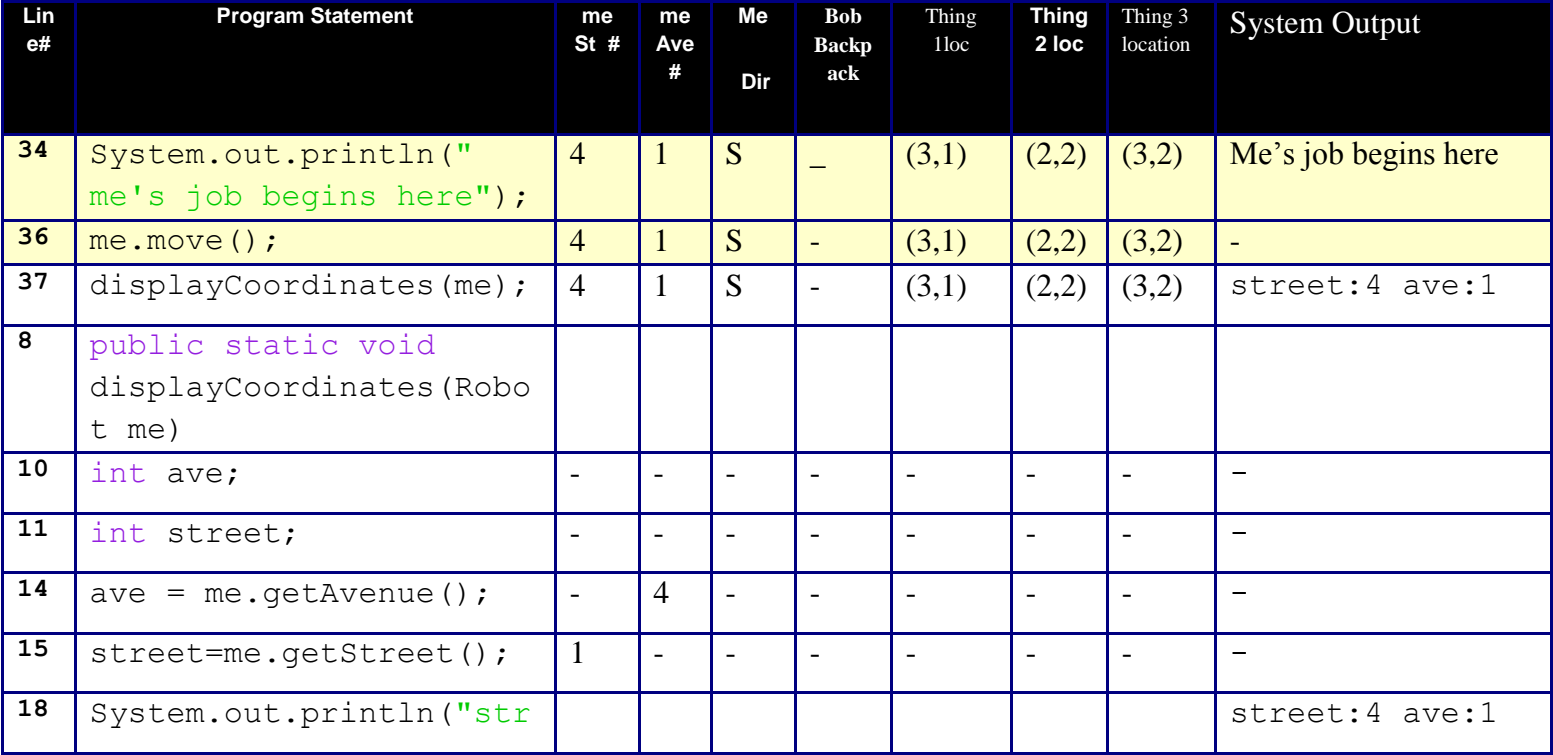

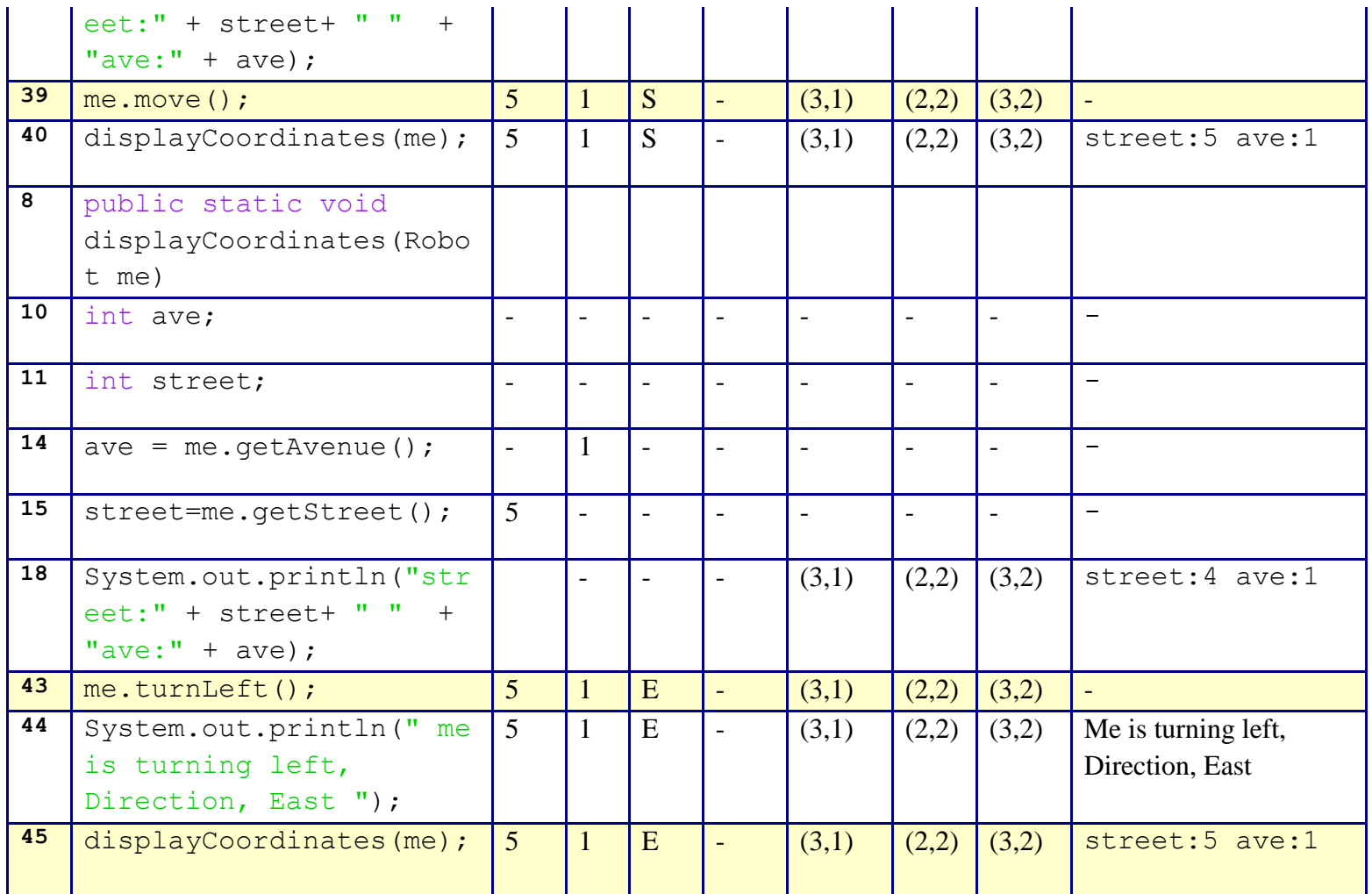

You'll notice that the trace begins when me's job bgins, and the wall are not included.

Note as well that when the desired text and numbers print out the System.out.println does not print the closing and opening " " that's because they are used only in the Java code writing.

#### <span id="page-5-0"></span>**Syntax Explanation:**

Note on syntax of command: The system.out.print () and .println() print anythings that is inside the parentheses. The sentences that we want to print as they are we have to include them in between the " " so let's say we want to print "Hi everyone", we do system.out.println ("Hi everyone"), the system recognizes everything inside the parentheses as long as it's place in between the "" inkling space and dots or anything we please to print. In order to print multiple sentences or sentences followed by number they need to be separated by  $a + sign$  inside the

parentheses like: System.out.println("street:" + street+ " " + "ave:" + ave);. Not that the words that are not included in between the " " are printed as integers that were previously defined in the beginning of the program. There are different correct ways to write this command for example use  $++$  like, ( steert+ ", "+ ave).

```
Let's start with the program as it's written here.
 1 import becker.robots.*;
 2 import Java.util.*;
 3 _
 4 public class explenation extends Object
 5 {
 6 public static void main(String[] args)
 7 {
 8 System.out.println("THE PROGRAM STARTS HERE!!");
 9 ___
10 ___
11 City Bey = new City();
12 Robot hi = new Robot (Bey, 3, 4, Direction. EAST, 0);
13 new Thing ( Bey, 1, 3);
14 new Thing ( Bey, 2,3);
15 Robot you = new Robot(Bey, 3, 5, Direction.EAST, 0);
16 ___
17 \forallou.move();
18 System.out.println(" you is entering hi's world");
19 ___
20 \text{while} \left( \text{hi}.\text{getAverage} \right) \leq \text{you}.\text{getAverage}() )21 ___ {
22 you.move();
23 System.out.println( "going around Hi's world");
24 
25 you.turnLeft();
26 System.out.println( "going around Hi's world");
27 ____
28 
29 you.move();
30 System.out.println( "going around Hi's world");
31 
32 vou.move();
33 System.out.println( "going around Hi's world");
34 }
35 ___
36 System.out.println( "Ooops! he saw me, bye bye !");
37 __}
38 _}
```

```
Below, you can see the finished program with the differences highlighted in yellow, so it's easy
to see what's been added/changed).
```
39 \_\_\_ 40 \_\_\_

```
1 import becker.robots.*;
2 import Java.util.*;
 3 _
 4 public class explenation extends Object
 5 {
 6 public static void main(String[] args)
 7 \quad \{8 System.out.println("THE PROGRAM STARTS HERE!!");
9 ___
10 ___
11 City Bey = new City();
12 \overline{\phantom{a}} Robot hi = new Robot (Bey, 3, 4, Direction. EAST, 0);
13 new Thing (Bey, 1, 3);
14 new Thing ( Bey, 2,3);
15 Robot you = new Robot(Bey, 3, 5, Direction.EAST, 0);
16 ___
17 you.move();
18 System.out.println(" you is entering hi's world");
19 ___
20 while ( hi.getAvenue()<= you.getAvenue() )
21 ____ {<br>22 ____ v
         you.move();
23
24 
25 ____you.turnLeft();
26 ____
27 
28 _____you.move();
\frac{29}{31}you.move();32 System.out.println( "going around Hi's world");
33 }
```
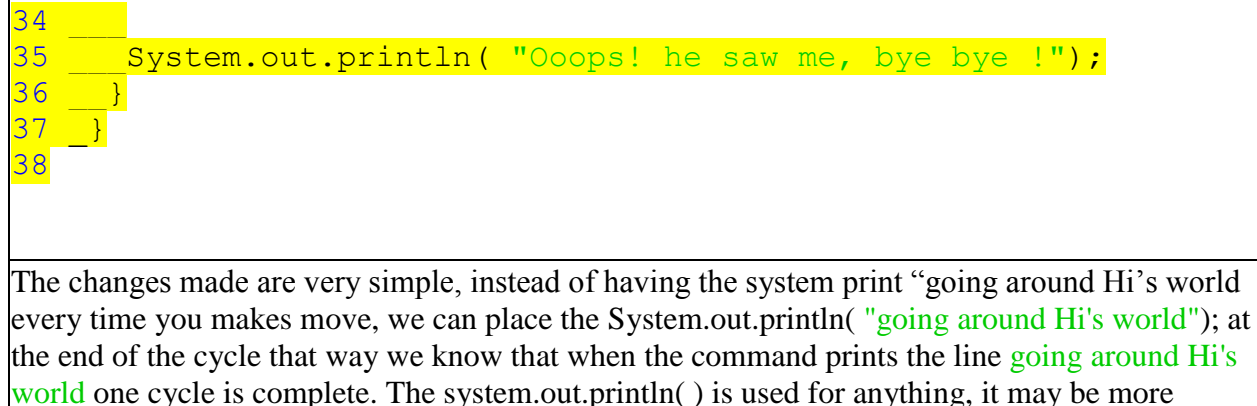

complicated and used to count the cycles, or include the I and the numbers each time.

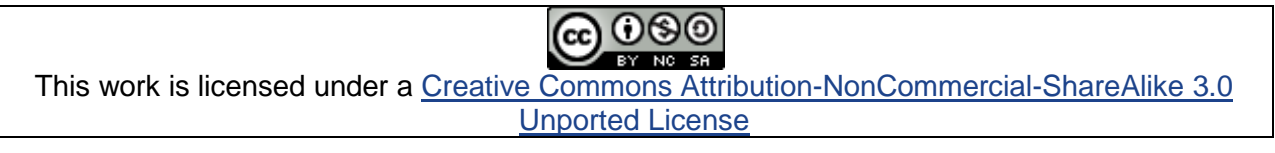

## **Plagiarism**

If you believe that some or all of this document infringes on your intellectual property (i.e., part or all of this document is copied from something you've written) please immediately contact Mike Panitz at Cascadia Community College (perhaps using the Faculty And Staff Directory at [http://www.cascadia.edu/pages/searchtemplate.aspx\)](http://www.cascadia.edu/pages/searchtemplate.aspx)